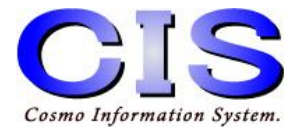

# **IEEE802.15.4**準拠無線式 デジタル信号入出力ユニット

### ■設定・操作マニュアル■

ご使用の前に、正しく安全にお使いいただくため このマニュアルを必ずお読みください。

DAJCZB-15

(C) Cosmo Information System.

# 更新履歴

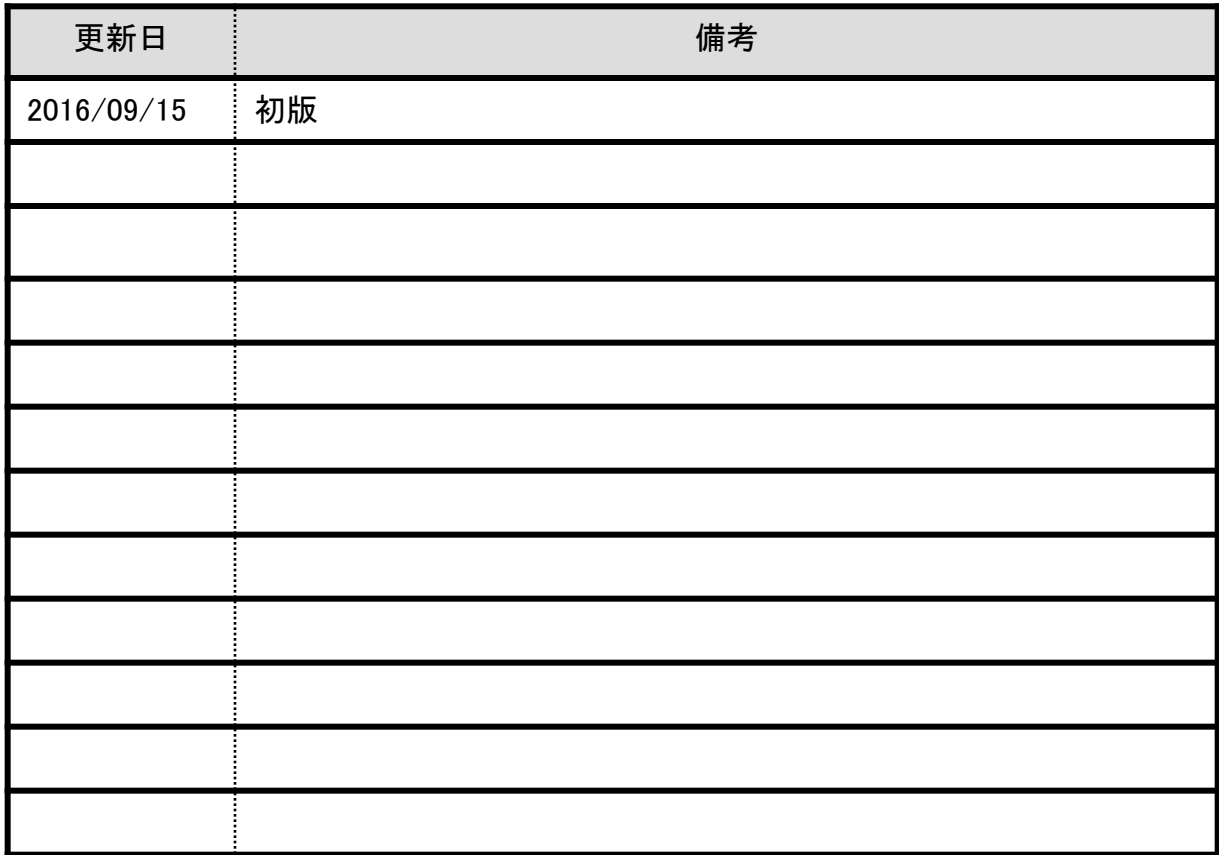

# 目次

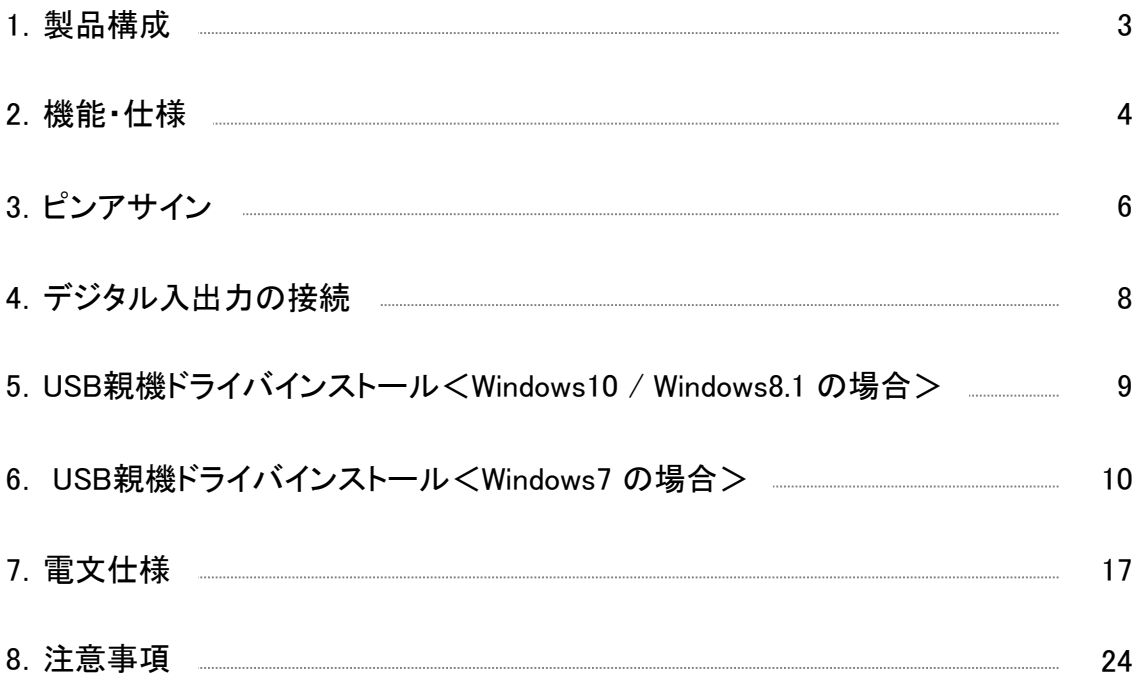

# 1.製品構成

### ■デジタル信号入出力ユニット

IEEE802.15.4準拠の2.4GHz帯無線通信による デジタル入出力ユニットです。

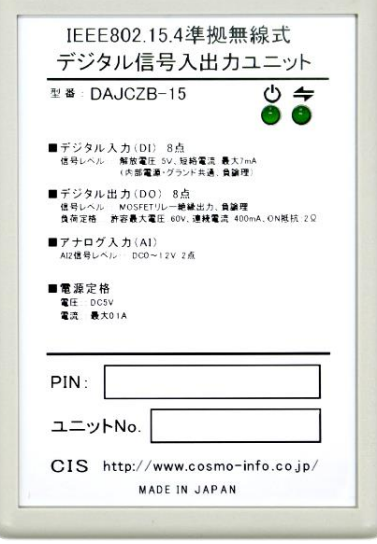

### ■別添品

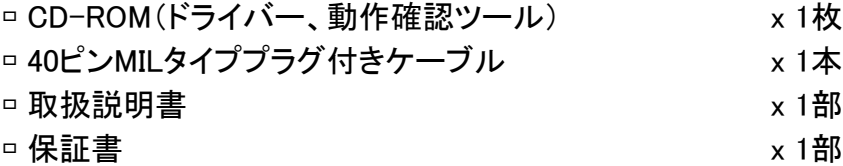

# 2.機能・仕様

### ■ハードウェア仕様

デジタル信号入出力ユニット

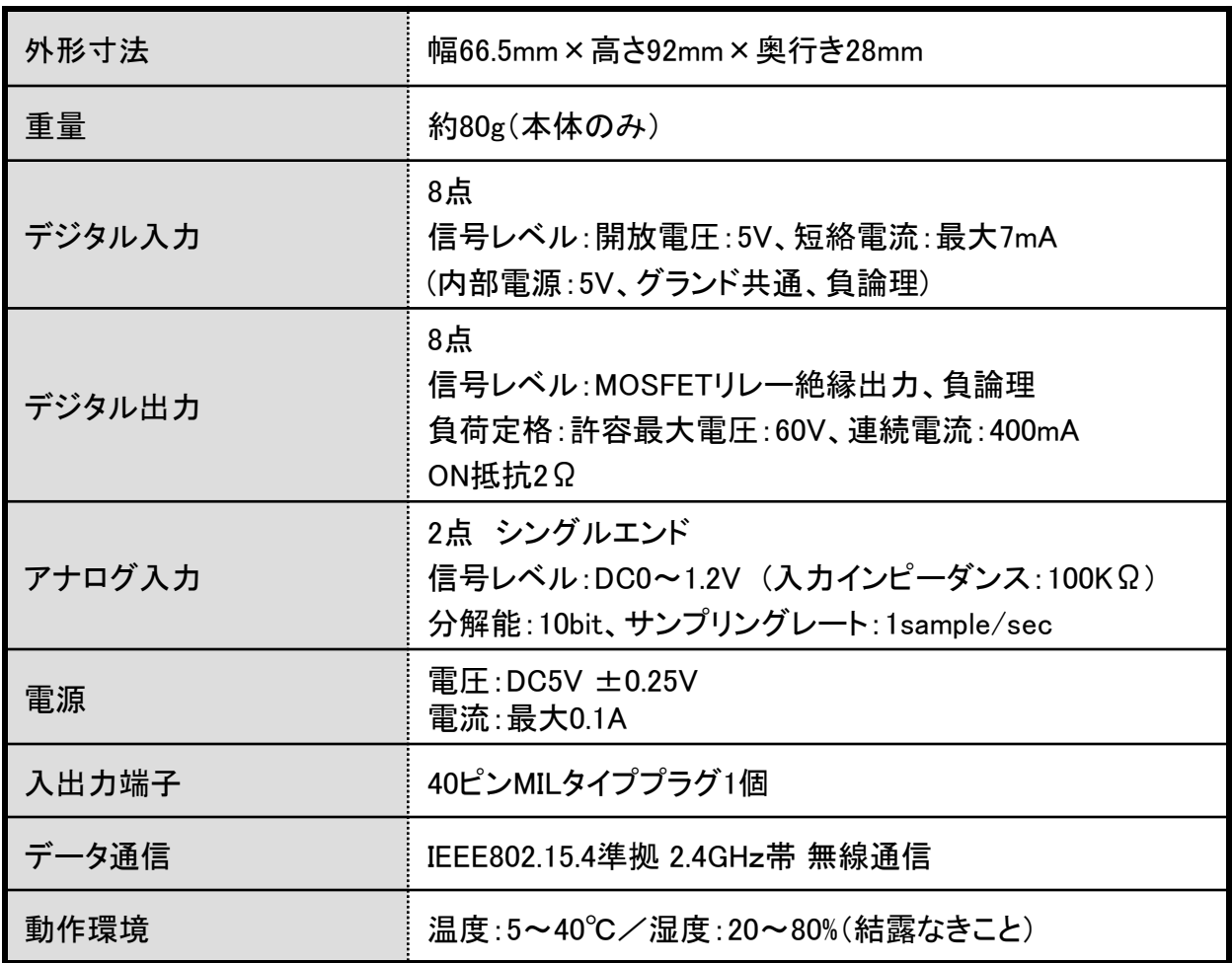

USB親機(Honey Stick)

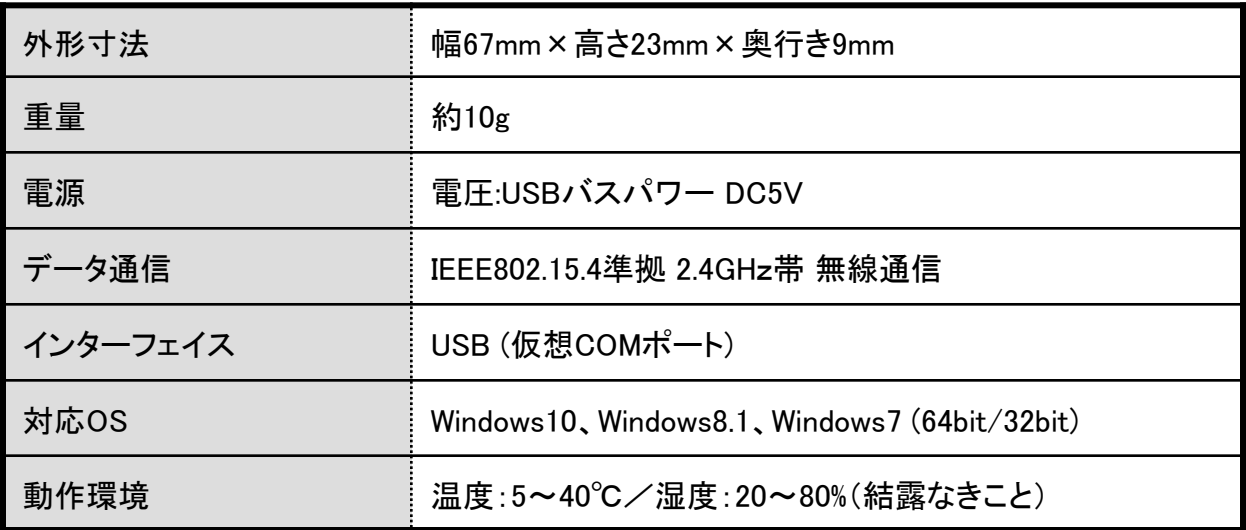

# .ピンアサイン

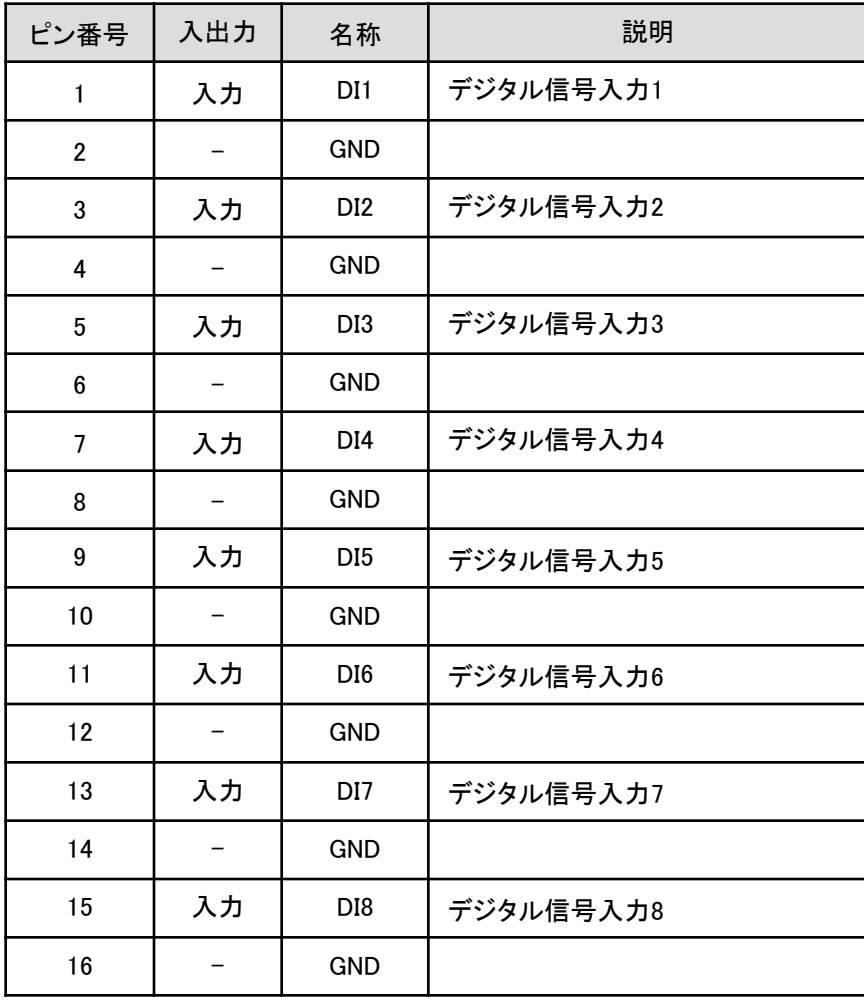

↓ 次ページへ続く

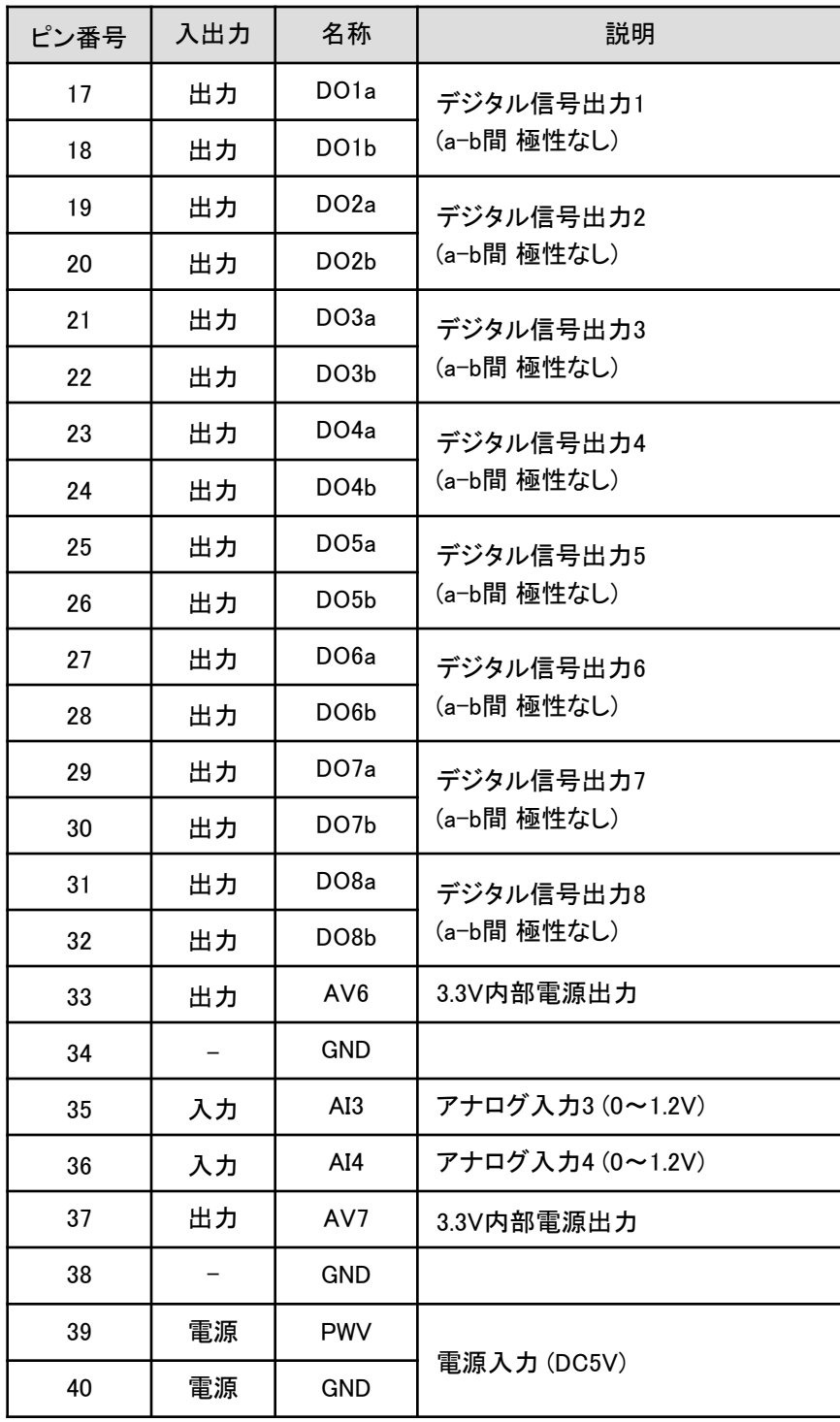

## 4.デジタル入出力の接続

デジタル入力、デジタル出力は共にフォトカプラによるドライ接点になります。 下記に内部回路構成を示します。

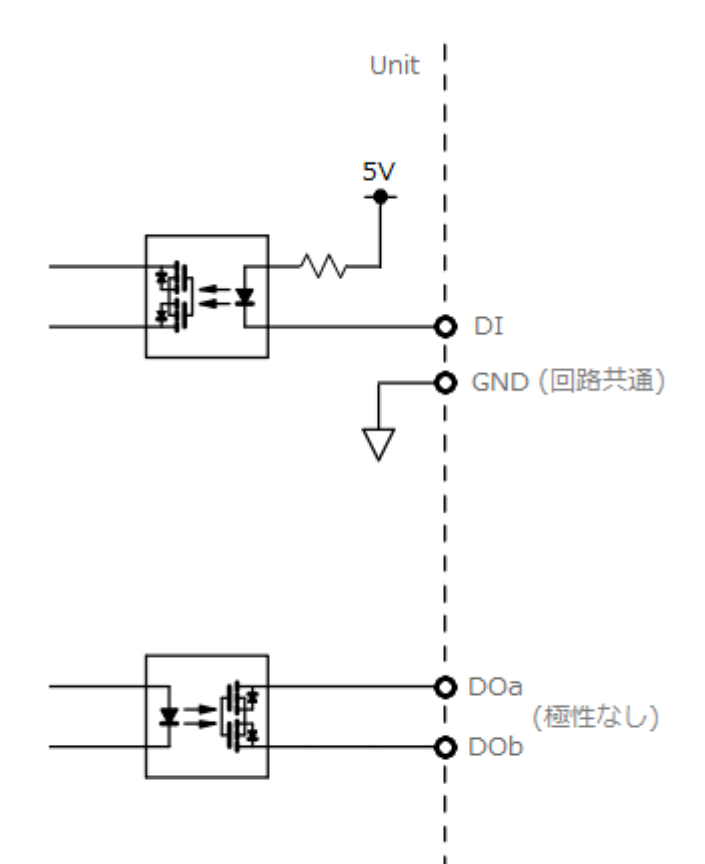

ı

5. USB親機 ドライバインストール <Windows 10 / Windows 8.1 の場合>

USB親機のインストールについて説明します。

①USB親機をパソコンのUSBポートに接続してください。 しばらくすると、ドライバが自動でインストールされます。

②デバイスマネージャから、インストールされたCOMポート番号を確認してください。

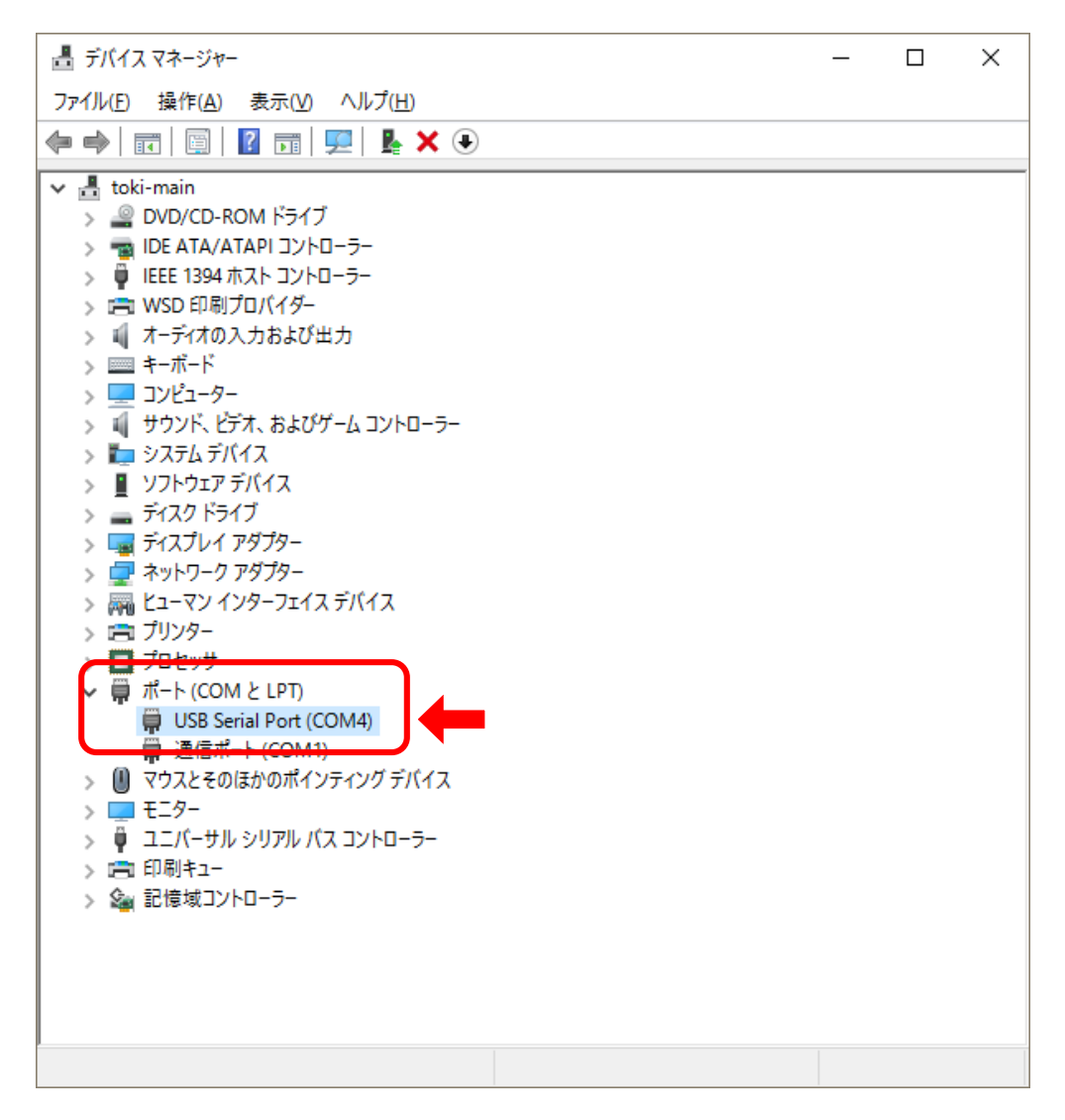

### 6. USB親機 ドライバインストール <Windows 7 の場合>

①USB親機をパソコンのUSBポートに接続してください。 しばらくすると、デスクトップ右下に「ドライバーインストール」メッセージが表示されます。 その後、「デバイスドライバーソフトは正しくインストールされませんでした。」メッセージ が表示されます。

②Windowsスタートボタンをクリックします。スタートメニューの[コントロールパネル]をク リックします。

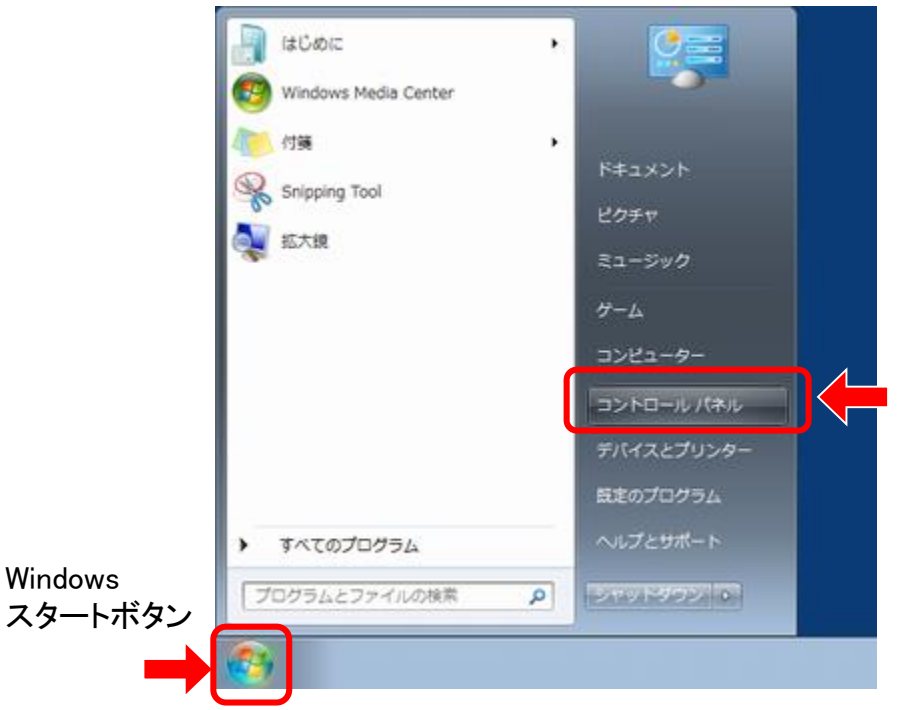

Windowsスタートメニュー

③ [ハードウェアとサウンド]をクリックします。

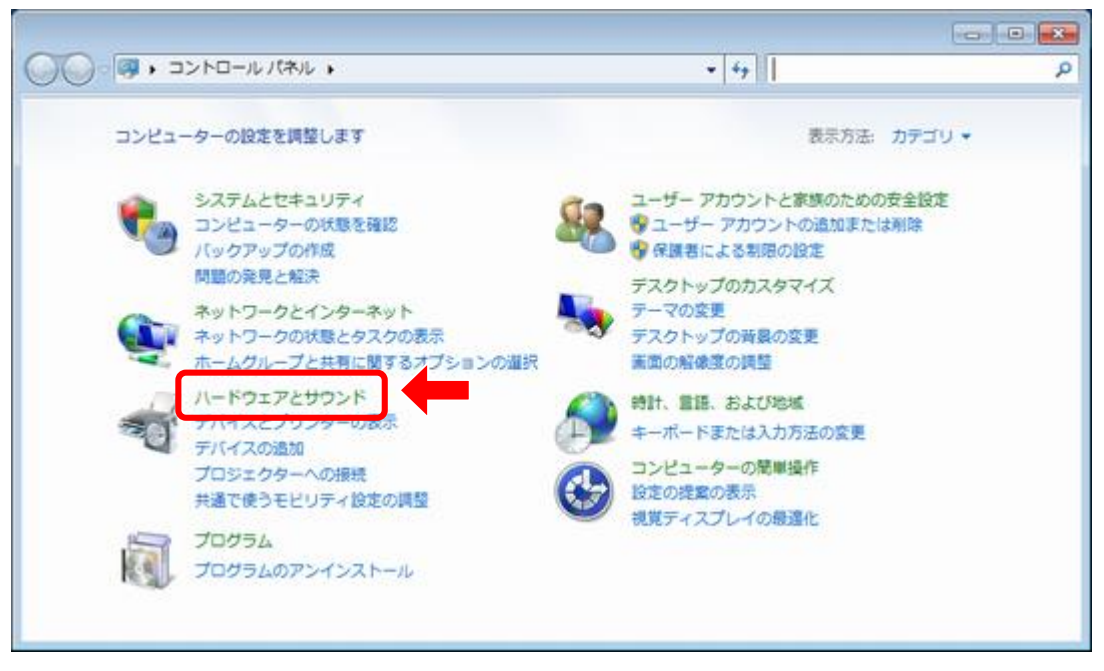

コントロールパネル

④ [デバイスマネージャー]をクリックします。

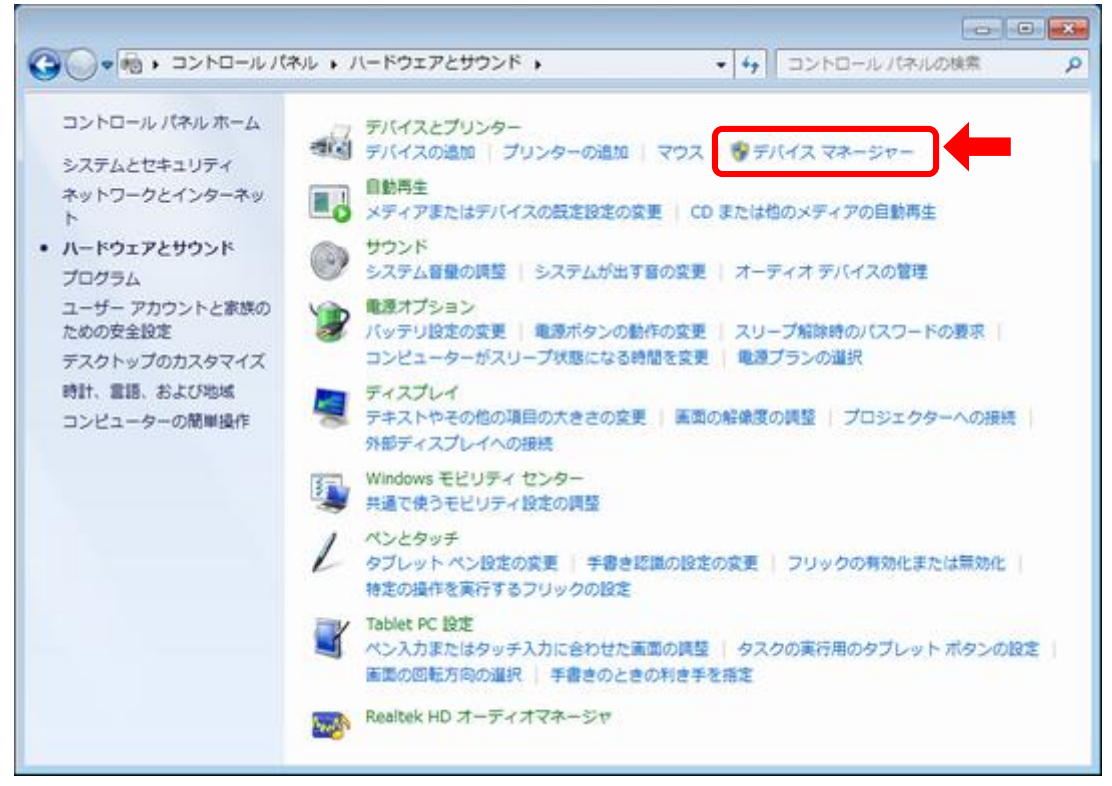

ハードウェアとサウンド

⑤ [デバイスマネージャー]に表示された「ほかのデバイス」を探して、「USB Serial Port」をダブルクリックします。

環境により「TWE-Lite-USB」と表示されることもあります。 その場合下記手順同様にドライバをインストールしてください。 インストール後、「USB Serial Port」が新たに表示されますので、 もう一度下記手順にて、ドライバをインストールしてください。

黒コンピューターの管理 ファイル(F) 操作(A) 表示(V) ヘルプ(H) ◆◆ | 卢丽 | 图 | 图 | 图 | 图 | 图 | 图 19 D - ■ IDE ATA/ATAPI コントローラー ♪ △ キーボード ▶ 』■ コンピューター ▶ - ■ サウンド、ビデオ、およびゲーム コントローラー ▷ 』 システム デバイス ▷ 一 ディスク ドライブ ▷ - ■ ディスプレイ アダプター ▷ ● ネットワーク アダプター ▷ ● バッテリ ▷ 『端 ヒューマン インターフェイス デバイス ▶ ■ プロセッサ ▷ 一回 フロッピー ディスク ドライブ ▷ 品 フロッピー ドライブ コントローラー ▷ 零 ポート (COM と LPT) 心 ほかのデバイス **M** USB Serial Port マ<mark>ツ マウスとそのほかのポインプ</mark>ィング デバイス ▶ ■ メモリ デバイス ▷ ■ モニター ♪ - ● ユニバーサル シリアル バス コントローラー ▶ 企 記憶域コントローラー

デバイスマネージャー

⑥ USB-DI(G)ユニットのプロパティ画面が表示されます。 [ドライバーの更新]ボタンをクリックします。

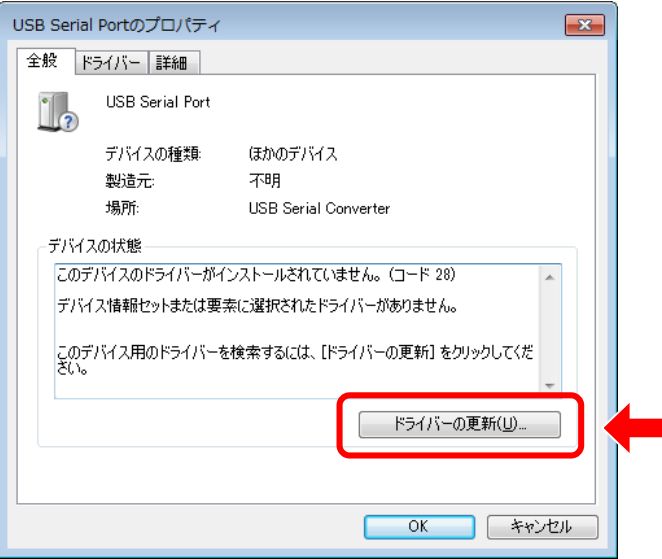

プロパティ画面

⑦ [コンピューターを参照してドライバーソフトウェアを検索します]をクリックします。

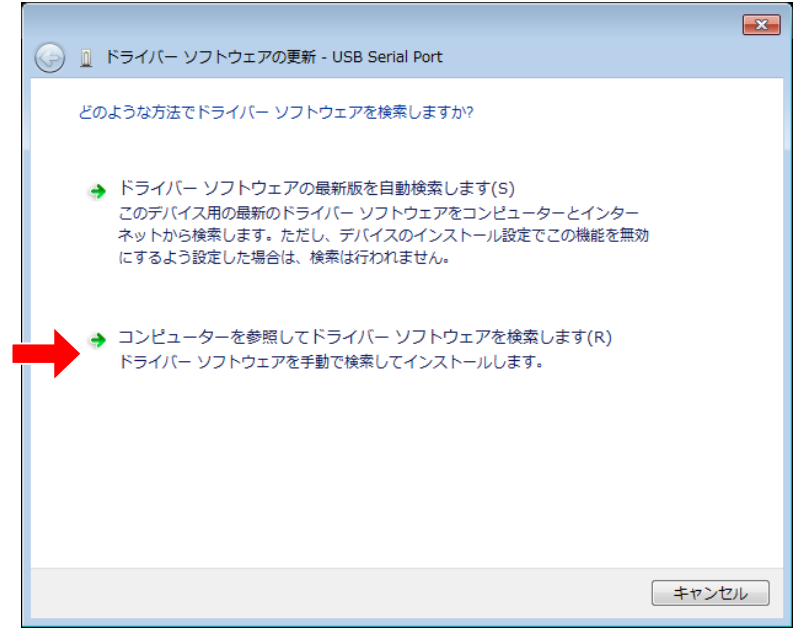

ドライバー更新

⑧ 付属のCDをパソコンのCD-ROMドライブに挿入します。挿入後しばらくして、自動再 生画面が表示された場合は、[×]ボタンをクリックして画面を閉じてください。

⑨ [参照]ボタンをクリックします。表示された画面で、ドライバーファイルの場所として CD-ROMドライブを指定します。場所が指定できたら、[次へ]ボタンをクリックします。

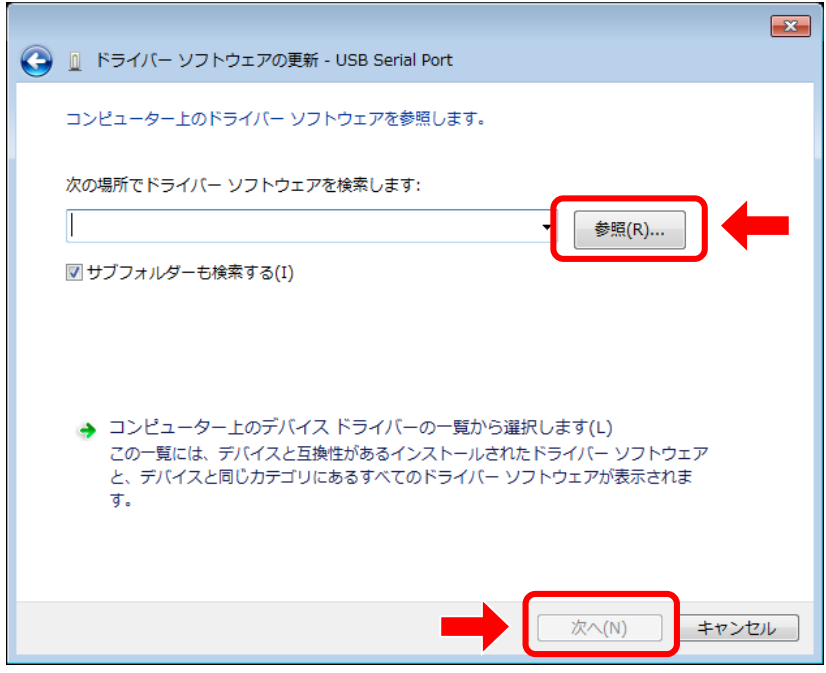

ドライバーソフトウェア参照選択

※警告メッセージが表示された場合は、

[このドライバーソフトウェアをインストールします]をクリックしてください。

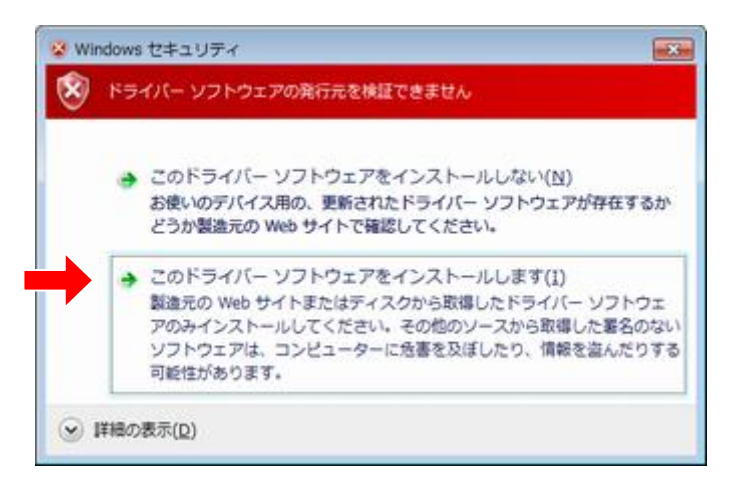

警告メッセージ

⑩ ドライバーのインストールが始まります。しばらくすると、「ドライバーソフトウェアが正 常に更新されました。」と表示されますので[閉じる]ボタンをクリックしてください。

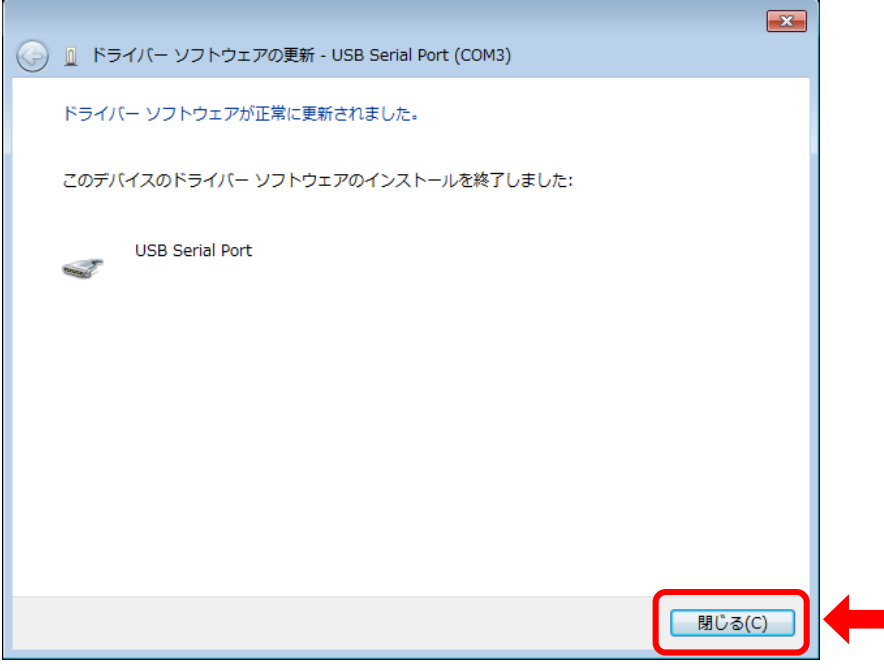

ドライバーインストール完了

⑪ 正常にインストールが完了すると、デバイスマネージャーの「ポート(COMとLPT)」に [USB Serial Port (COM \*\* )]と表示されます。

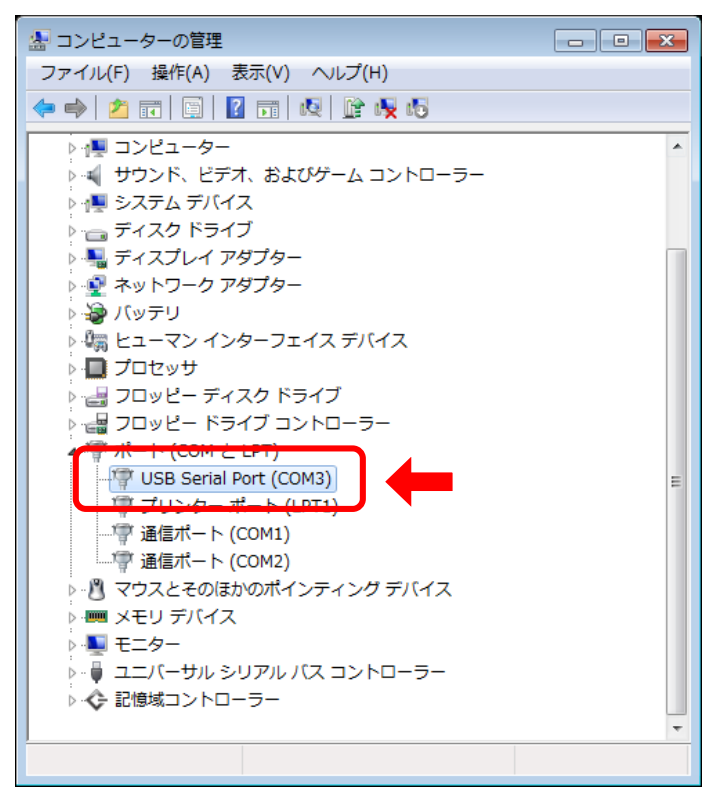

デバイスマネージャー

⑪以上でドライバーインストールは終了です。全ての画面を閉じて、パソコンを再起動 ⑪してください。

## 7.電文仕様

USB親機をパソコンに接続すると、COMポートとして認識されます。 アプリケーション開発者は、標準COMポート用のAPIを使用してUSB親機経由で入出力 ユニットと通信できます。

#### ■COMポート設定

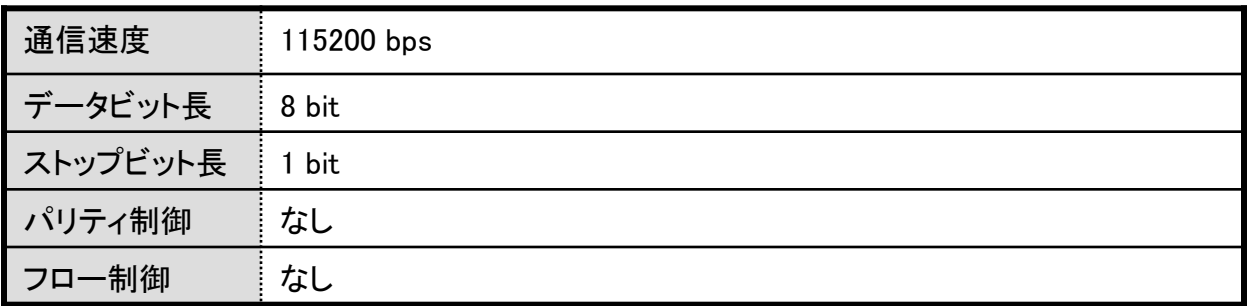

#### ■受信電文フォーマット

入出力ユニットは1秒間隔でデータを送信します。

USB親機は入出力ユニットからデータを受け取ると仮想COMポート経由でPCへ電文を送 信します。

入出力ユニットからのデータが届かなかった場合USB親機はデータを送信しません。 逆に複数の入出力ユニットがある場合は一秒間に複数の電文をPCに送信します。

電文はすべてASCIIコード形式で「:(半角コロン)」から始まり、「CR LF (改行コード)」で終 わります。

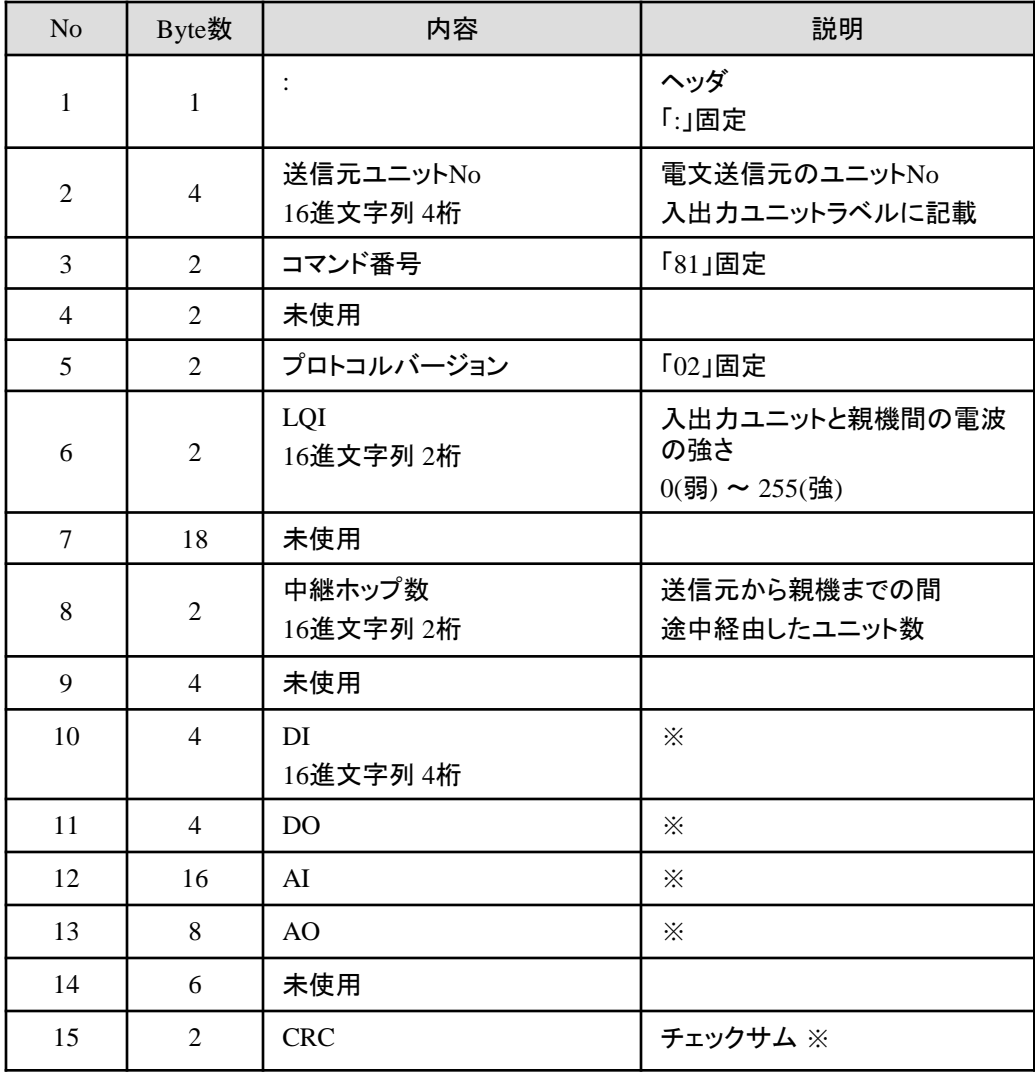

※ 次ページ以降にて説明

■受信電文 DI

16進文字列4桁で、入力状態を示します。 数値の最下位ビットより順にDI1、DI2・・・の状態を表します。

例) 受信データのDIが「001A」の場合

2進数で「0000 0000 0001 1010」となり下記の通り各ビットがDI入力に対応します。

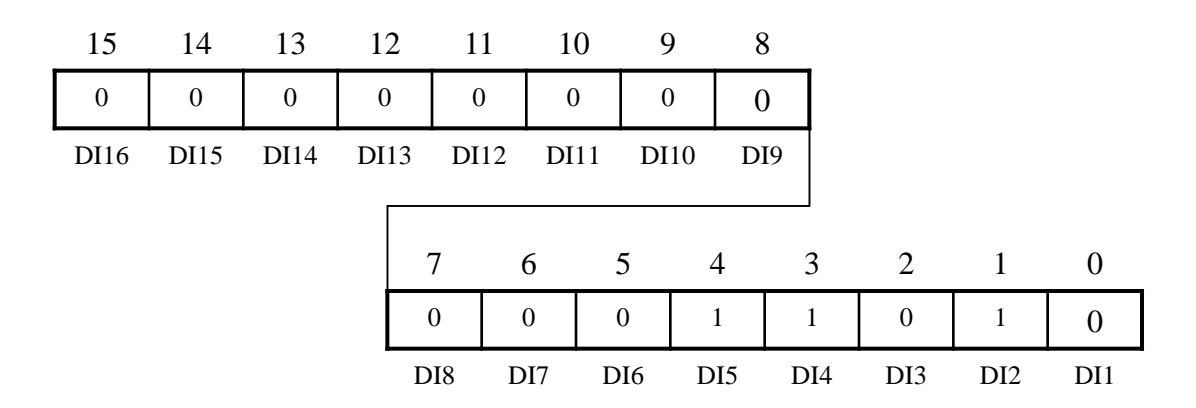

この場合、DI2、DI4、DI5がON(短絡)となります。

デジタル信号入出力ユニットの場合、DI1~8までを使用しDI9~16は未使用です。

■受信電文 DO

16進文字列4桁で、入力状態を示します。

電文の詳細はDI同様、数値の最下位ビットより順にDO1、DO2・・・の状態を表します。 DO値は親機より指示した値のフィードバックになります。

デジタル信号入出力ユニットの場合、DO1~8までを使用しDO9~16は未使用です。

#### ■受信電文 AI

AI1~AI4まで各16進文字列4桁で、AI値が受信されます。

入力電圧 $[mv]$  = AI値 / 2

となります。

デジタル信号入出力ユニットの場合、AI3・AI4のみを使用し、AI1・AI2は未使用です。

例) 受信データのAI部が「000003E807D00960」の場合

先頭から4桁づつ

- 「0000」 AI1
- 「03E8」 AI2
- 「07D0」 AI3
- 「0960」 AI4

が対応するAI値になります。

AI2の場合、「03E8」を10進数で表すと「1000」

1000 / 2 = 500 で500[mv]がAI2の入力電圧値となります。

■受信電文 AO

AO1~AO2まで各 16進文字列4桁で、AO値が受信されます。

- 出力電圧[mv] = AO値 \* 1200 / 1024
- となります。

ただし、デジタル信号入出力ユニットの場合、AOは未使用です。

例) 受信データのAO部が「01AB0355」の場合

先頭から4桁づつ

- 「01AB」 AO1
- 「0355」 AO2

が対応するAO値になります。

AI1の場合、「01AB」を10進数で表すと「427」

427 \* 1200 / 1024 = 500 で500[mv]がAO1の出力電圧値となります。

■チェックサム

データ部(ヘッダより後~チェックサムの手前まで)のデータを2桁づつをまとめて1バイ トとし、その和の下位8ビットを取り、さらにその数の二の補数をとります。 上記方法で計算したチェックサムを16進文字列2桁で付加します。

例) :00A01301FF123456 の場合

 $0x00 + 0xA0 + ... + 0x56 = 0x4F$  となり、

「4F」の二の補数である「B1」をチェックサムとします。

#### ■送信電文フォーマット

PCからはUSB親機に対して任意のタイミングで電文を送信できます。

USB親機はPCから仮想COMポート経由で電文を受け取ると電文を各ユニットへ送信しま す。

各入出力ユニットは送信先ユニットNoが一致する場合電文の内容に沿ってDO、AOを出 力します。

電文はすべてASCIIコード形式で「:(半角コロン)」から始まり、「CR LF (改行コード)」で終 わります。

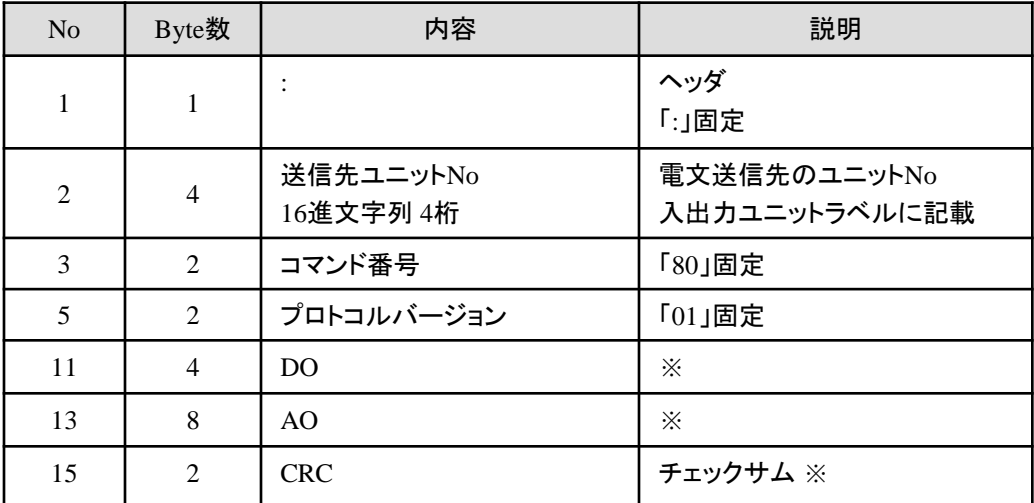

※ 次ページ以降にて説明

■送信電文 DO

16進文字列4桁で、出力状態を示します。 数値の最下位ビットより順にDO1、DO2・・・の状態を表します。

例) 送信データのDOが「001A」の場合

2進数で「0000 0000 0001 1010」となり下記の通り各ビットがDO出力に対応します。

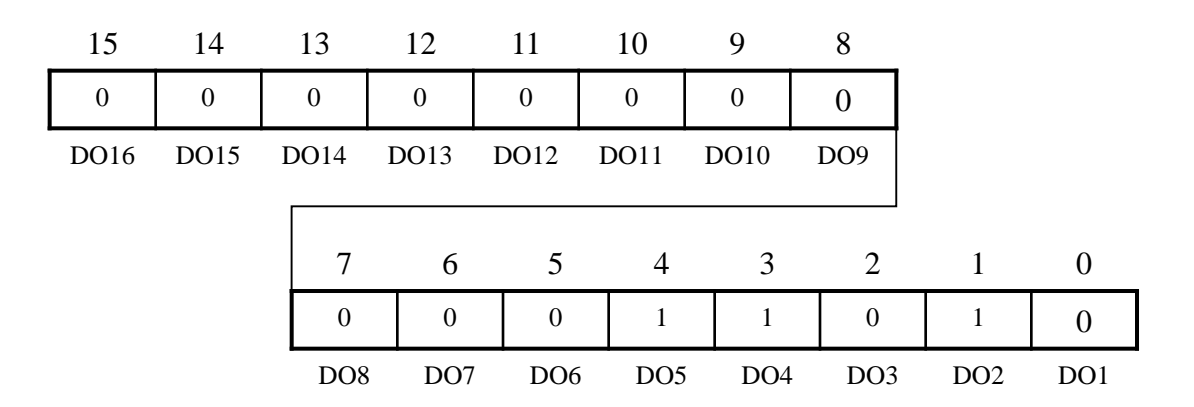

この場合、DO2、DO4、DO5がON(短絡)となります。

デジタル信号入出力ユニットの場合、DO1~DO8までを使用しDO9~DO16は未使用です。

#### ■送信電文 AO

AO1・AO2の各出力ごとに16進文字列4桁で、AO値を指定します。 AO値 = 出力電圧[mv] \* 1024 / 1200 となります。 ただし、デジタル信号入出力ユニットの場合、AOは未使用です。

例) 出力する電圧がAO1が1000[mv]、AO2が500[mv]の場合  $1000 * 1024 / 1200 = 853$  $500 * 1024 / 1200 = 427$ それぞれ16進数で表すと「355」「1AB」となり 「035501AB」 が指定するAO値になります。

■チェックサム

データ部(ヘッダより後~チェックサムの手前まで)のデータを2桁づつをまとめて1バイ トとし、その和の下位8ビットを取り、さらにその数の二の補数をとります。 上記方法で計算したチェックサムを16進文字列2桁で付加します。

例) :00A01301FF123456 の場合

 $0x00 + 0xA0 + ... + 0x56 = 0x4F$ となり、

「4F」の二の補数である「B1」をチェックサムとします。

#### 8.注意事項

● 本書をよくお読みの上、正しくお使いください。

●本製品は無線により通信します。特性上、設置環境・状況により、通信状況が不安定 になり正常に動作出来ない可能性があります。本製品を直接・間接的に人命に関わるよ うな用途、及び膨大な財産損害を引き起こす恐れのある用途に使用しないでください。

●本製品を分解・修理・改造しないでください。分解・修理・改造等によって発生した故 障・事故・災害等につきましては、弊社は一切の責任を負いかねます。

●本製品は日本国内での使用を前提に設計・製造しており、国内の電波法認証(技適) を取得しています。日本国外では各国毎の電波法に基づく認証を取得する必要がありま す。

- 本製品は精密機器です。直射日光の当たる場所、および高温・多湿の場所、 気温の変動が激しい場所等での使用は避けてください。
- 本製品の使用中に異常音・異臭がするときは、故障の恐れがあります。 速やかに使用を中止し、販売店にご連絡ください。
- 本製品に強い振動や衝撃を与えないでください。
- 万が一、使用中に不具合が発生した場合は、販売店にご連絡ください。

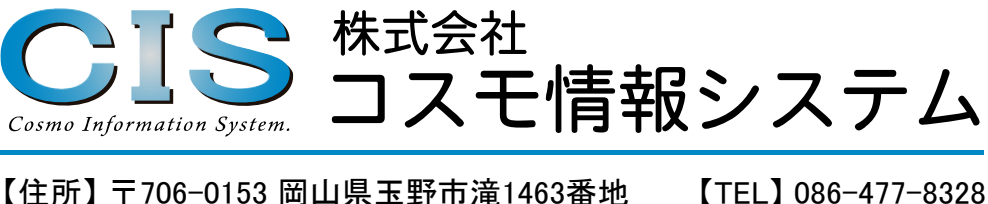

【URL】 http://www.cosmo-info.co.jp/ 【Mail】 info@cosmo-info.co.jp

※本書に掲載されている仕様及びデザインは予告なく変更されることがあります。